# ASA clientloze SSL VPN-verkeer via IPsec LANto-LAN tunnelconfiguratievoorbeeld  $\overline{\phantom{a}}$

## Inhoud

Inleiding Voorwaarden Vereisten Gebruikte componenten Achtergrondinformatie Configureren Netwerkdiagram Verifiëren Problemen oplossen

## Inleiding

Dit document beschrijft hoe u verbinding kunt maken met een Cisco adaptieve security applicatie (ASA) clientloze VPN-portal en toegang kunt krijgen tot een server die zich bevindt op een externe locatie en is aangesloten via een IPsec LAN-to-LAN tunnel.

### Voorwaarden

### Vereisten

Cisco raadt kennis van de volgende onderwerpen aan:

- [Clientloze SSL VPN-configuratie](/content/en/us/td/docs/security/asa/asa92/configuration/vpn/asa-vpn-cli/webvpn-configure-gateway.html).
- [Configuratie LAN-naar-LAN VPN](/content/en/us/td/docs/security/asa/asa92/configuration/vpn/asa-vpn-cli/vpn-ike.html)

### Gebruikte componenten

De informatie in dit document is gebaseerd op de ASA 5500-X Series die versie 9.2(1) draait, maar is van toepassing op alle ASA-versies.

De informatie in dit document is gebaseerd op de apparaten in een specifieke laboratoriumomgeving. Alle apparaten die in dit document worden beschreven, hadden een opgeschoonde (standaard)configuratie. Zorg ervoor dat u de mogelijke impact van om het even welke opdracht begrijpt voordat u veranderingen op een levend netwerk aanbrengt.

### Achtergrondinformatie

Wanneer een verkeer van een clientloze VPN-sessie een LAN-to-LAN tunnel passeert, moet u opmerken dat er twee verbindingen zijn:

- Van de client naar de ASA
- Van de ASA naar de doelhost.

Voor de ASA-to-bestemming host verbinding wordt het IP-adres van ASA interface "dichtst" bij de doelhost gebruikt. Daarom moet het LAN-to-LAN interessant verkeer een proxy-identiteit uit dat interfaceadres naar het externe netwerk omvatten.

Opmerking: Als Smart-Tunnel voor een favoriet wordt gebruikt, wordt het IP-adres van de ASA interface die het dichtst bij de bestemming ligt nog altijd gebruikt.

## Configureren

In dit diagram is er een LAN-to-LAN tunnel tussen twee ASA's die verkeer mogelijk maakt van 192.168.10.x naar 192.168.20.x.

De toegangslijst die interessant verkeer voor die tunnel bepaalt:

#### ASA 1

access-list l2l-list extended permit ip 192.168.10.0 255.255.255.0 192.168.20.0 255.255.255.0

#### ASA 2

access-list l2l-list extended permit ip 192.168.20.0 255.255.255.0 192.168.10.0 255.255.255.0

Als de clientloze SSLVPN-gebruiker probeert te communiceren met een host op het 192.168.20.xnetwerk, gebruikt ASA1 het 209.165.200.225-adres als bron voor dat verkeer. Omdat de LAN-to-LAN toegangscontrolelijst (ACL) 209.168.200.225 niet als een proxy-identiteit bevat, wordt het verkeer niet via de LAN-to-LAN tunnel verzonden.

Om verkeer via de LAN-to-LAN tunnel te kunnen verzenden, moet een nieuwe Access Control Entry (ACE) aan het interessante verkeer ACL worden toegevoegd.

#### ASA 1

access-list l2l-list extended permit ip host 209.165.200.225 192.168.20.0 255.255.255.0 ASA 2

access-list l2l-list extended permit ip 192.168.20.0 255.255.255.0 host 209.165.200.225

Dit zelfde beginsel is van toepassing op configuraties waar het clientloze VPN-verkeer dezelfde interface moet uitschakelen als deze is ingeschakeld, zelfs indien de client niet via een LAN-naar-LAN tunnel gaat.

Opmerking: Gebruik de [Command Lookup Tool \(alleen voor](//tools.cisco.com/Support/CLILookup/cltSearchAction.do) [geregistreerde gebruikers\) voor](//tools.cisco.com/RPF/register/register.do) [meer informatie over de opdrachten die in deze sectie worden gebruikt.](//tools.cisco.com/RPF/register/register.do)

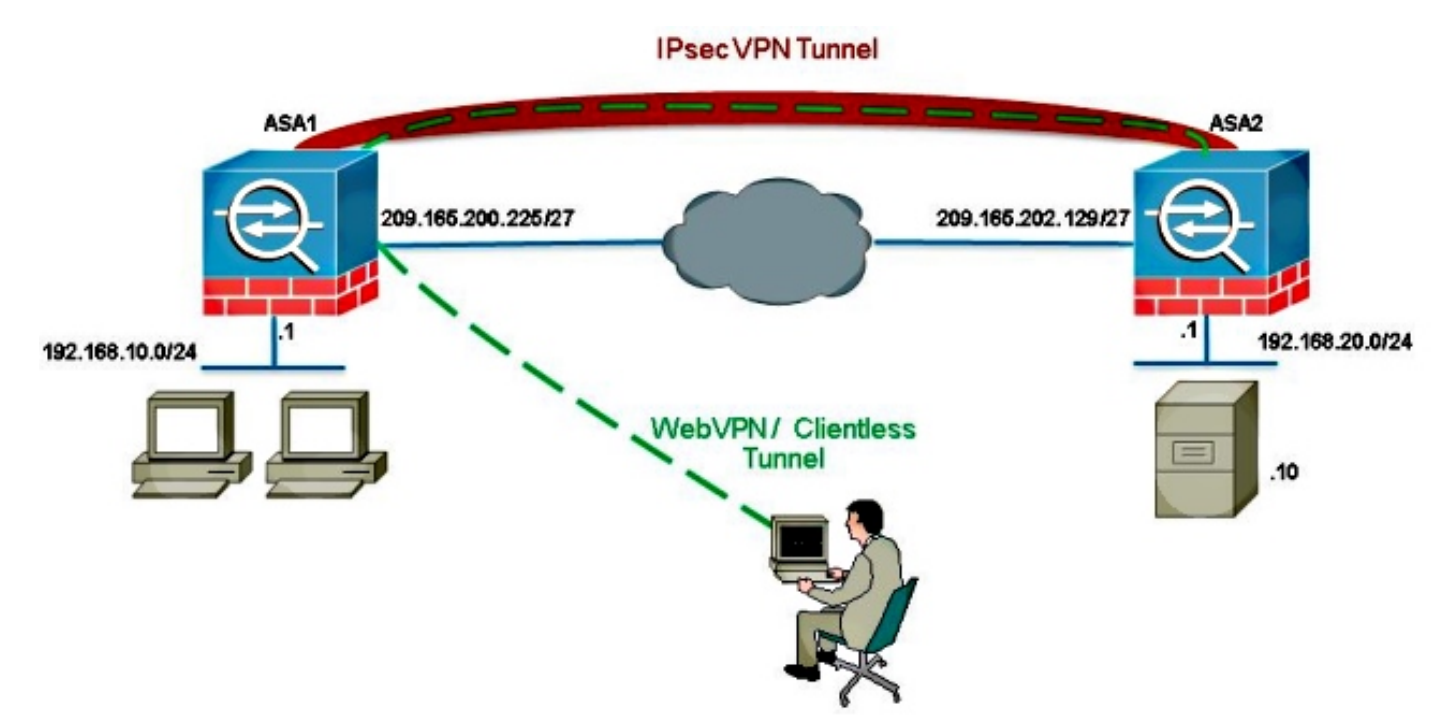

### Netwerkdiagram

Meestal, ASA2 vertaalt poortadres (PAT) voor de 192.168.20.0/24 om internettoegang te bieden. In dat geval moet het verkeer vanaf 192.168.20.0/24 op ASA 2 worden uitgesloten van het PATproces wanneer het naar 209.165.200.225 gaat. Anders gaat de reactie niet door de LAN-to-LAN tunnel. Bijvoorbeeld:

#### ASA 2

```
nat (inside,outside) source static obj-192.168.20.0 obj-
192.168.20.0 destination
static obj-209.165.200.225 obj-209.165.200.225
!
object network obj-192.168.20.0
nat (inside,outside) dynamic interface
```
## Verifiëren

Gebruik dit gedeelte om te bevestigen dat de configuratie correct werkt.

De [Output Interpreter Tool \(alleen voor](https://www.cisco.com/cgi-bin/Support/OutputInterpreter/home.pl) [geregistreerde klanten\) ondersteunt bepaalde opdrachten](//tools.cisco.com/RPF/register/register.do) [met](//tools.cisco.com/RPF/register/register.do) show. Gebruik de Output Interpreter Tool om een analyse te bekijken van de output van de opdracht show.

• Laat crypto ipsec sa-verify met deze opdracht zien dat er een Security Association (SA) tussen het ASA1 Proxy IP-adres en het externe netwerk is gemaakt. Controleer of de versleutelde en gedecrypteerde telers toenemen wanneer de client-SSLVPN-gebruiker die server benadert.

### Problemen oplossen

Deze sectie verschaft informatie die u kunt gebruiken om problemen met uw configuratie op te lossen.

Als de Security Association niet is gebouwd, kunt u IPsec-debugging gebruiken bij de oorzaak van falen:

#### • cryptografische beelden reinigen

Opmerking: Raadpleeg [Important Information on Debug Commands \(Belangrijke informatie](/c/nl_nl/support/docs/dial-access/integrated-services-digital-networks-isdn-channel-associated-signaling-cas/10374-debug.html) [over opdrachten met debug\) voordat u opdrachten met](/c/nl_nl/support/docs/dial-access/integrated-services-digital-networks-isdn-channel-associated-signaling-cas/10374-debug.html) debug opgeeft.